# Configuración de Alarmas Basada en los Resultados de Autorización en ISE 3.1 Ī

# Contenido

Introducción **Prerequisites Requirements** Componentes Utilizados **Antecedentes Configurar** Verificación **Troubleshoot** 

# Introducción

Este documento describe los pasos necesarios para configurar las alarmas en función del resultado de la autorización para una solicitud de autenticación RADIUS en Identity Services Engine (ISE).

# **Prerequisites**

#### **Requirements**

Cisco recomienda que tenga conocimiento sobre estos temas:

- protocolo RADIUS
- acceso de administrador ISE

#### Componentes Utilizados

La información de este documento se basa en Identity Services Engine (ISE) 3.1.

The information in this document was created from the devices in a specific lab environment. All of the devices used in this document started with a cleared (default) configuration. Si tiene una red en vivo, asegúrese de entender el posible impacto de cualquier comando.

### **Antecedentes**

En este ejemplo, se configuraría una alarma personalizada para un perfil de autorización específico con un límite de umbral definido y si ISE alcanza el límite de umbral en la política de autorización configurada, se activaría la alarma.

# **Configurar**

En este ejemplo, crearemos una alarma para el perfil de autorización ("ad\_user") que se envía cuando un usuario de Active Directory (AD) inicia sesión y la alarma se activa en función del umbral configurado.

Nota: Para un servidor de producción, el umbral debe ser un valor más alto para evitar grandes ocurrencias de la alarma.

#### Paso 1. Vaya a Administration > System > Alarm Settings.

Paso 2. En Configuración de alarma, haga clic en Agregar para crear una alarma como se muestra en la imagen.

| <b>Cisco ISE</b><br>≡                                                                 |   | Administration · System               |                                  |                                                 |         |                      |                  | $\alpha$<br>$^{\circ}$ | œ<br>◎        |                      |                            |
|---------------------------------------------------------------------------------------|---|---------------------------------------|----------------------------------|-------------------------------------------------|---------|----------------------|------------------|------------------------|---------------|----------------------|----------------------------|
| Licensing<br>Deployment                                                               |   | Certificates                          | Logging                          | Maintenance                                     | Upgrade | <b>Health Checks</b> | Backup & Restore | Admin Access           | Settings      |                      |                            |
| <b>Client Provisioning</b><br>FIPS Mode<br>Security Settings<br><b>Alarm Settings</b> | Δ | Alarm Settings<br>Alarm Configuration |                                  | Alarm Notification                              |         |                      |                  |                        |               |                      |                            |
| Posture                                                                               |   | $\mathscr{D}$ Edit                    | $+$ Add                          | <b>Q</b> Delete                                 |         |                      |                  |                        |               | Selected 0 Total 228 | Ø.<br>魯<br>▽<br>$AII \sim$ |
| Profiling                                                                             |   |                                       | Alarm Name                       |                                                 |         | $\wedge$ Category    |                  | Severity               | <b>Status</b> | <b>User Defined</b>  | Condit                     |
| Protocols                                                                             |   | ∩                                     |                                  | ACI Integration Performance Insufficient        |         | Trustsec             |                  | А                      | $\checkmark$  | ×                    |                            |
| <b>Endpoint Scripts</b>                                                               |   | Ο                                     |                                  | ACI Integration cannot contact DNA-C            |         | Trustsec             |                  | Δ                      | $\checkmark$  | ×                    |                            |
| Proxy                                                                                 |   | Ο                                     |                                  | ACI rejected SDA consume service request        |         | Trustsec             |                  | ▲                      | $\checkmark$  | $\times$             |                            |
| SMTP Server                                                                           |   | O                                     |                                  | ACI rejected SDA delete consume service request |         | Trustsec             |                  | ▲                      | $\checkmark$  | $\times$             |                            |
| SMS Gateway<br>System Time                                                            |   | O                                     |                                  | ACI rejected SDA delete extend VN request       |         | Trustsec             |                  | А                      | $\checkmark$  | ×                    |                            |
| <b>API Settings</b>                                                                   |   |                                       |                                  | ACI rejected SDA delete peering request         |         | Trustsec             |                  | Δ                      | $\checkmark$  | ×                    |                            |
| <b>Network Success Diagnostics</b>                                                    |   | O                                     |                                  | ACI rejected SDA extend VN request              |         | Trustsec             |                  | ▲                      | $\mathcal{A}$ | $\times$             |                            |
| <b>DHCP &amp; DNS Services</b>                                                        |   | Ω                                     | ACI rejected SDA peering request |                                                 |         | Trustsec             |                  | $\blacktriangle$       | $\checkmark$  | ×                    |                            |
| Max Sessions                                                                          |   | Ο                                     | AD Connector had to be restarted |                                                 |         | <b>ISE Services</b>  |                  | А                      | $\checkmark$  | ×                    |                            |

Alarmas ISE 3.1 basadas en los resultados de la autorización - Configuración de alarmas

Paso 3. Seleccione el tipo de alarma como resultado de autorización e introduzca el nombre de alarma como se muestra en la imagen.

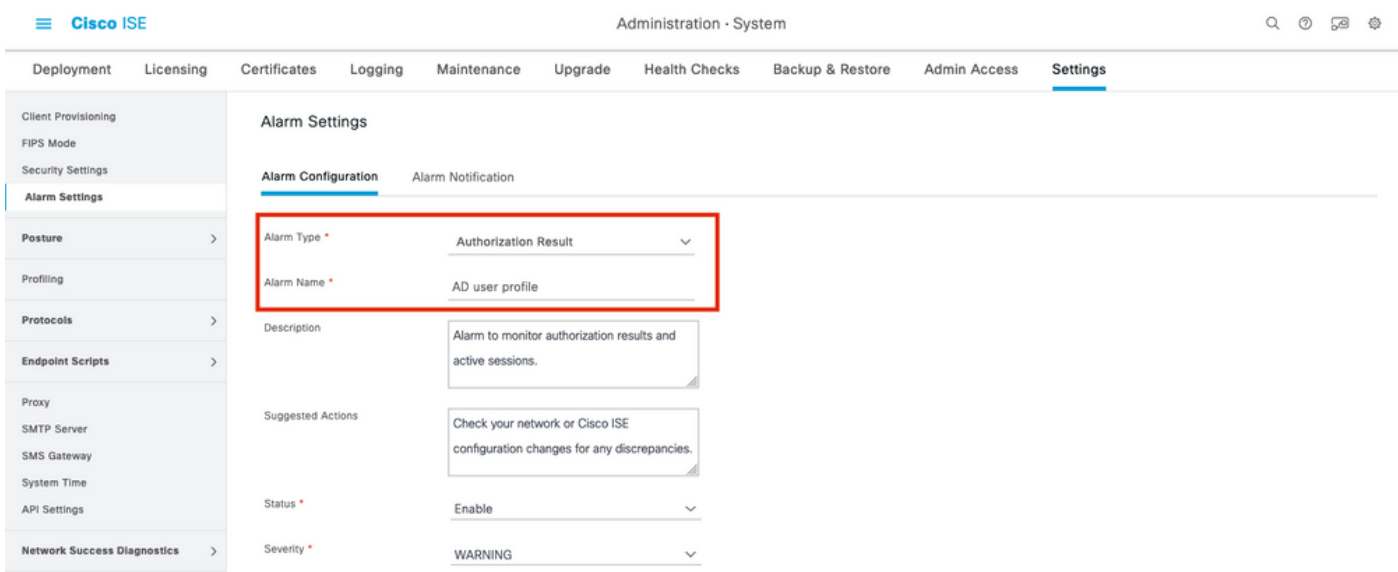

Alarmas ISE 3.1 basadas en los resultados de la autorización - Configurar alarma

Paso 4. En la sección Umbral, seleccione Autorización en un período de tiempo configurado en la

lista desplegable Umbral en e introduzca los valores adecuados para Umbral y los campos obligatorios. En la sección de filtros, llame al perfil de autorización para el que se debe activar la alarma como se muestra en la imagen.

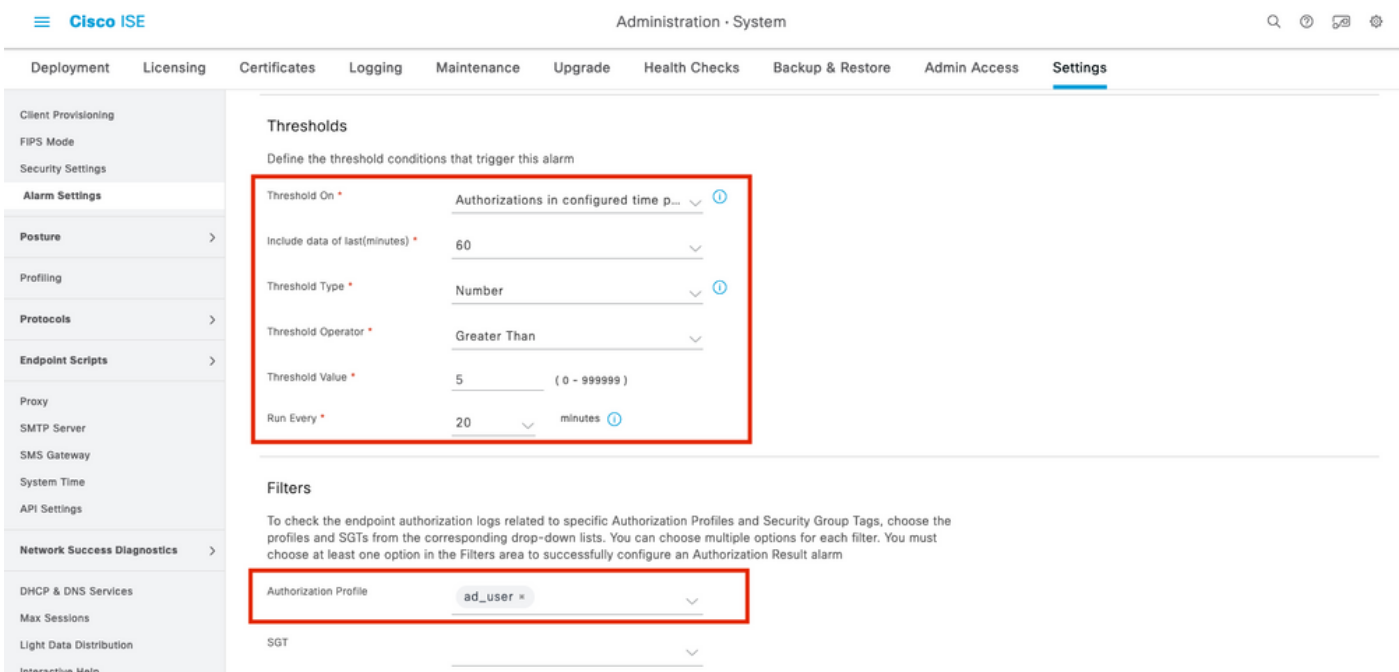

Alarmas ISE 3.1 basadas en los resultados de la autorización - Configuración del umbral de alarma

Nota: Asegúrese de que el perfil de autorización utilizado para la alarma esté definido en Política > Elementos de política > Resultados > Autorización > Perfiles de autorización.

### Verificación

Utilize esta sección para confirmar que su configuración funcione correctamente.

Cuando ISE envía el perfil de autorización llamado en la alarma para la solicitud de autenticación RADIUS y cumple la condición de umbral dentro del intervalo de sondeo, activaría la alarma vista en el panel ISE como se muestra en la imagen. El disparador para el perfil ad\_user de alarma es que el perfil se ha pulsado más de 5 veces (valor de umbral) en los últimos 20 minutos (intervalo de sondeo).

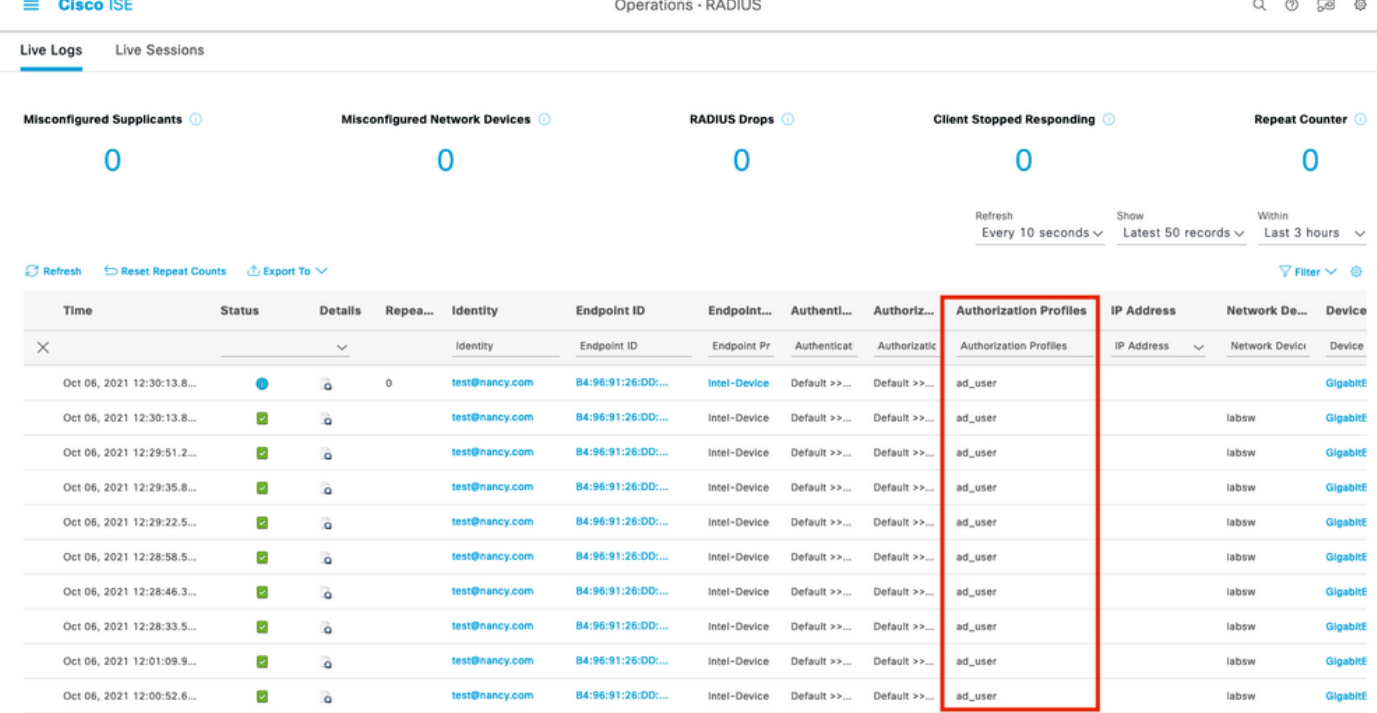

Alarmas ISE 3.1 basadas en los resultados de la autorización: registros en directo de ISE

Paso 1. Para comprobar la alarma, navegue hasta el panel ISE y haga clic en la ventana ALARMS. Se abrirá una nueva página web como se muestra a continuación:

**Cisco ISE** 

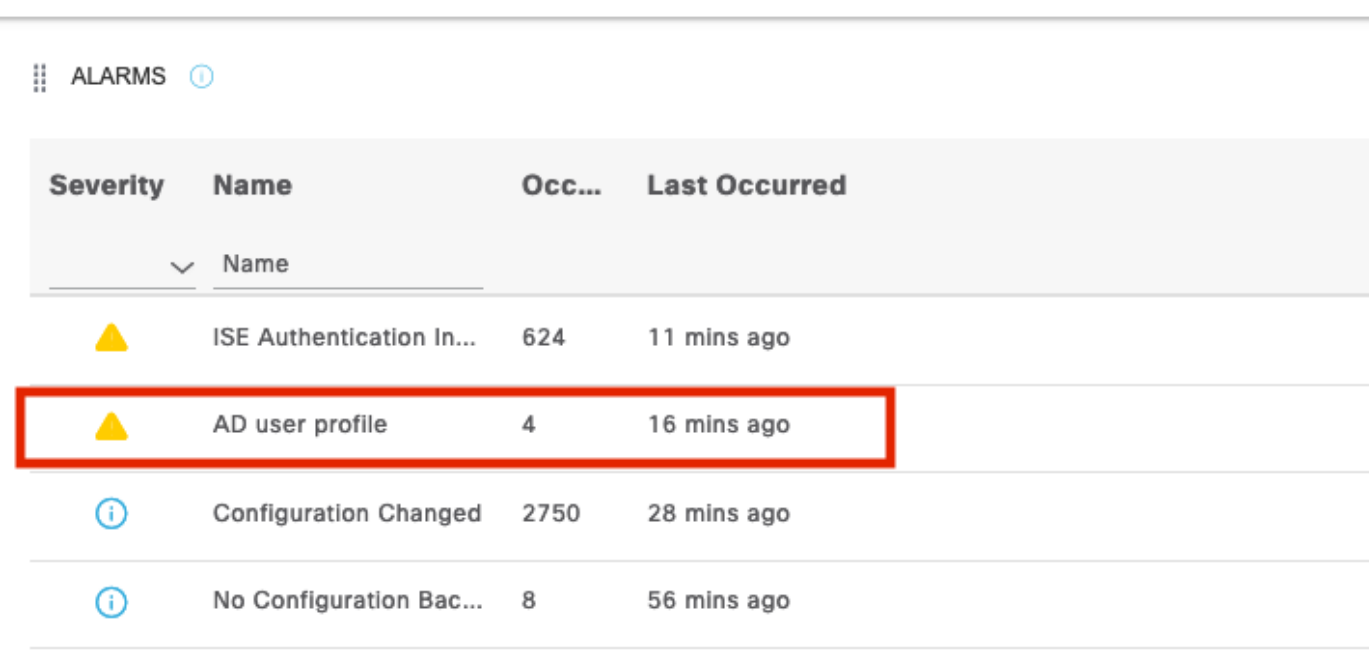

Alarmas ISE 3.1 basadas en los resultados de la autorización - Notificación de alarma

Paso 2. Para obtener más detalles de la alarma, seleccione la alarma y dará más detalles sobre el disparador y la marca de tiempo de la alarma.

| A Alarms: AD user profile                                   |                                                                              |                                                                                                    |                                                                                    |  |                                       |  |                  |              |  |  |
|-------------------------------------------------------------|------------------------------------------------------------------------------|----------------------------------------------------------------------------------------------------|------------------------------------------------------------------------------------|--|---------------------------------------|--|------------------|--------------|--|--|
| Description                                                 |                                                                              |                                                                                                    |                                                                                    |  |                                       |  |                  |              |  |  |
| Alarm to monitor authorization results and active sessions. |                                                                              |                                                                                                    |                                                                                    |  |                                       |  |                  |              |  |  |
| <b>Suggested Actions</b>                                    |                                                                              |                                                                                                    |                                                                                    |  |                                       |  |                  |              |  |  |
|                                                             | Check your network or Cisco ISE configuration changes for any discrepancies. |                                                                                                    |                                                                                    |  |                                       |  |                  |              |  |  |
|                                                             |                                                                              |                                                                                                    | The number of<br>Authorizations in<br>configured time period                       |  | Rows/Page $4 \sqrt{\left< 1 \right>}$ |  | $2 \quad 11 > 1$ | 4 Total Rows |  |  |
|                                                             | $C$ Refresh $\vee$ Acknowledge $\vee$                                        |                                                                                                    | with Authorization Profile<br>- [ad_user]; in the last<br>60 minutes is 9 which is |  |                                       |  |                  | 砲            |  |  |
|                                                             | <b>Time Stamp</b>                                                            | <b>Description</b>                                                                                                    | greater than the<br>configured value 5                                             |  | <b>Details</b>                        |  |                  |              |  |  |
| $\Box$                                                      | Oct 06 2021 00:40:00.016 AM                                                  | The number of Authorizations in configured time period with Authorization Profile - [ad_user]; in the last 60 minutes is |                                                                                    |  | €                                     |  |                  |              |  |  |
| -0-                                                         | Oct 02 2021 14:40:00.013 PM                                                  | The number of Authorizations in configured time period with Authorization Profile - [UDN; ad_user]; in the last 60 min   |                                                                                    |  | Θ                                     |  |                  |              |  |  |
|                                                             | Oct 02 2021 14:20:00.011 PM                                                  | The number of Authorizations in configured time period with Authorization Profile - [UDN; ad_user]; in the last 60 min   |                                                                                    |  | €                                     |  |                  |              |  |  |
|                                                             | Oct 02 2021 14:00:00.082 PM                                                  | The number of Authorizations in configured time period with Authorization Profile - [UDN; ad_user]; in the last 60 min   |                                                                                    |  | Θ                                     |  |                  |              |  |  |
|                                                             |                                                                              |                                                                                                    |                                                                                    |  |                                       |  |                  |              |  |  |

Alarmas ISE 3.1 basadas en los resultados de la autorización - Detalles de la alarma

## **Troubleshoot**

**Cisco ISE** 

En esta sección se brinda información que puede utilizar para resolver problemas en su configuración.

Para solucionar problemas relacionados con la alarma, el componente cisco-mnt del nodo de supervisión (MnT) debe habilitarse cuando la evaluación de la alarma se produzca en el nodo MnT. Vaya a Operaciones > Solucionar problemas > Asistente de depuración > Configuración de registro de depuración. Seleccione el nodo en el que se ejecutan los servicios de supervisión y cambie el nivel de registro a Depurar para nombre de componente cisco-mnt como se muestra a continuación:

| <b>Cisco ISE</b><br>≡             |                              |                    | Operations · Troubleshoot                                 |               |  |  |       |                 |
|-----------------------------------|------------------------------|--------------------|-----------------------------------------------------------|---------------|--|--|-------|-----------------|
| Diagnostic Tools<br>Download Logs | Debug Wizard                 |                    |                                                           |               |  |  |       |                 |
| Debug Profile Configuration       | Node List > ise131.nancy.com |                    |                                                           |               |  |  |       |                 |
| Debug Log Configuration           | Debug Level Configuration    |                    |                                                           |               |  |  |       |                 |
|                                   |                              |                    |                                                           |               |  |  |       | ø               |
| $\mathscr{D}$ Edit                | Reset to Default             |                    |                                                           |               |  |  | All v | $\triangledown$ |
|                                   | <b>Component Name</b>        | $\wedge$ Log Level | Description                                               | Log file Name |  |  |       |                 |
| $\left(\right)$                   | bootstrap-wizard             | <b>INFO</b>        | Bootstrap wizard messages                                 | ise-psc.log   |  |  |       |                 |
| $\circ$                           | ca-service                   | <b>INFO</b>        | CA Service messages                                       | caservice.log |  |  |       |                 |
| O                                 | ca-service-cert              | INFO               | CA Service Cert messages                                  | ise-psc.log   |  |  |       |                 |
| O                                 | CacheTracker                 |                    | PSC cache related debug messages                          | tracking.log  |  |  |       |                 |
| $\circ$                           | certprovisioningportal       | <b>INFO</b>        | Certificate Provisioning Portal debug messages            | guest.log     |  |  |       |                 |
| Ο                                 | cisco-mnt                    | <b>DEBUG</b>       | Debug M&T database access logging                         | ise-psc.log   |  |  |       |                 |
| $\circ$                           | client-webapp                | OFF                | ave   Cancel<br>Client Provisioning admin server debug me | guest.log     |  |  |       |                 |
| O                                 | collector                    | FATAL              | Debug collector on M&T nodes                              | collector.log |  |  |       |                 |
| $\circ$                           | cpm-clustering               | ERROR              | Node group runtime messages                               | ise-psc.log   |  |  |       |                 |
| $\circ$                           | cpm-mnt                      | WARN               | Debug M&T UI logging                                      | ise-psc.log   |  |  |       |                 |
| $\circ$                           | EDF                          | <b>INFO</b>        | Entity Definition Framework logging                       | edf.log       |  |  |       |                 |
| $\circ$                           | edf-remoting                 | DEBUG              | EDF Remoting Framework                                    | ise-psc.log   |  |  |       |                 |
| O                                 | edf2-persistence             | TRACE              | EDF2 Persistence Framework                                | ise-psc.log   |  |  |       |                 |
| Ω                                 | endpoint-analytics           | <b>INFO</b>        | EA-ISE Integration                                        | ea.log        |  |  |       |                 |

Alarmas ISE 3.1 basadas en los resultados de la autorización: configuración de depuración de ISE

Registra fragmentos cuando se activa la alarma.

2021-10-06 00:40:00,001 DEBUG [MnT-TimerAlarms-Threadpool-4][] mnt.common.alarms.schedule.AlarmTaskRunner -::::- **Running task for rule: AlarmRule[id=df861461- 89d5-485b-b3e4-68e61d1d82fc,name=AD user profile**,severity=2,isMandatory=false,enabled=true,description={65,108,97,114,109,32,116,111,32,1 09,111,110,105,116,111,114,32,97,117,116,104,111,114,105,122,97,116,105,111,110,32,114,101,115,1 17,108,116,115,32,97,110,100,32,97,99,116,105,118,101,32,115,101,115,115,105,111,110,115,46}, suggestedAction={67,104,101,99,107,37,50,48,121,111,117,114,37,50,48,110,101,116,119,111,114,107 ,37,50,48,111,114,37,50,48,67,105,115,99,111,37,50,48,73,83,69,37,50,48,99,111,110,102,105,103,1 17,114,97,116,105,111,110,37,50,48,99,104,97,110,103,101,115,37,50,48,102,111,114,37,50,48,97,11 0,121,37,50,48,100,105,115,99,114,101,112,97,110,99,105,101,115,46},detailsLink=#pageId=page\_rep orts\_details&pullOutId=authorizationResultAlarmDetails&definition=/Diagnostics/Authorization-Result-Alarm-Details.xml, alarmTypeId=1065,isUserDefined=true,categoryId=1,enabledSyslog=true,emailAddress=[],customEmailT ext={},idConnectorNode=false] 2021-10-06 00:40:00,001 DEBUG [MnT-TimerAlarms-Threadpool-4][] common.alarms.schedule.tasks.ScopedAlarmTask -::::- **Running custom alarm task for rule: AD user profile** 2021-10-06 00:40:00,010 INFO [MnT-TimerAlarms-Threadpool-4][] common.alarms.schedule.tasks.ScopedAlarmTask -::::- Getting scoped alarm conditions 2021-10-06 00:40:00,011 INFO [MnT-TimerAlarms-Threadpool-4][] common.alarms.schedule.tasks.ScopedAlarmTask -::::- Building attribute definitions based on Alarm Conditions 2021-10-06 00:40:00,011 DEBUG [MnT-TimerAlarms-Threadpool-4][] common.alarms.schedule.tasks.ScopedAlarmTask -::::- Alarm Condition is: AlarmCondition[id=bb811233-0688-42a6-a756- 2f3903440feb,filterConditionType=STRING(2),filterConditionName=selected\_azn\_profiles,filterCondi tionOperator=LIKE(5),filterConditionValue=,filterConditionValues=[ad\_user],filterId=] 2021-10-06 00:40:00,011 DEBUG [MnT-TimerAlarms-Threadpool-4][] common.alarms.schedule.tasks.ScopedAlarmTask -::::- Alarm Condition is: AlarmCondition[id=eff11b02-ae7d-4289-bae5- 13936f3cdb21,filterConditionType=INTEGER(1),filterConditionName=ACSVIEW\_TIMESTAMP,filterConditio nOperator=GREATER\_THAN(2),filterConditionValue=60,filterConditionValues=[],filterId=] 2021-10-06 00:40:00,011 INFO [MnT-TimerAlarms-Threadpool-4][] common.alarms.schedule.tasks.ScopedAlarmTask -::::- Attribute definition modified and already added to list 2021-10-06 00:40:00,011 DEBUG [MnT-TimerAlarms-Threadpool-4][] common.alarms.schedule.tasks.ScopedAlarmTask -::::- Query to be run is SELECT COUNT(\*) AS COUNT FROM RADIUS\_AUTH\_48\_LIVE where (selected\_azn\_profiles like '%,ad\_user,%' OR selected\_azn\_profiles like 'ad\_user' OR selected\_azn\_profiles like '%,ad\_user' OR selected\_azn\_profiles like 'ad\_user,%') AND (ACSVIEW\_TIMESTAMP > SYSDATE - NUMTODSINTERVAL(60, 'MINUTE')) AND (ACSVIEW\_TIMESTAMP < SYSDATE) 2021-10-06 00:40:00,011 DEBUG [MnT-TimerAlarms-Threadpool-4][] cisco.mnt.dbms.timesten.DbConnection -::::- in DbConnection - getConnectionWithEncryPassword call 2021-10-06 00:40:00,015 DEBUG [MnT-TimerAlarms-Threadpool-4][] common.alarms.schedule.tasks.ScopedAlarmTask -::::- Threshold Operator is: Greater Than 2021-10-06 00:40:00,015 DEBUG [MnT-TimerAlarms-Threadpool-4][] common.alarms.schedule.tasks.ScopedAlarmTask -::::- **Alarm Condition met: true** 2021-10-06 00:40:00,015 DEBUG [MnT-TimerAlarms-Threadpool-4][] cisco.mnt.common.alarms.AlarmWorker -::::- df861461-89d5-485b-b3e4-68e61d1d82fc -> Enabled : true 2021-10-06 00:40:00,015 DEBUG [MnT-TimerAlarms-Threadpool-4][] cisco.mnt.common.alarms.AlarmWorker -::::- Active MNT -> true : false 2021-10-06 00:40:00,015 DEBUG [MnT-TimerAlarms-Threadpool-4][] cisco.mnt.common.alarms.AlarmWorker -::::- trip() : AlarmRule[id=df861461-89d5-485b-b3e4- 68e61d1d82fc,**name=AD user profile**,severity=2,isMandatory=false,enabled=true,description={65,108,97,114,109,32,116,111,32,1 09,111,110,105,116,111,114,32,97,117,116,104,111,114,105,122,97,116,105,111,110,32,114,101,115,1 17,108,116,115,32,97,110,100,32,97,99,116,105,118,101,32,115,101,115,115,105,111,110,115,46},

suggestedAction={67,104,101,99,107,37,50,48,121,111,117,114,37,50,48,110,101,116,119,111,114,107 ,37,50,48,111,114,37,50,48,67,105,115,99,111,37,50,48,73,83,69,37,50,48,99,111,110,102,105,103,1 17,114,97,116,105,111,110,37,50,48,99,104,97,110,103,101,115,37,50,48,102,111,114,37,50,48,97,11 0,121,37,50,48,100,105,115,99,114,101,112,97,110,99,105,101,115,46},detailsLink=#pageId=page\_rep orts\_details&pullOutId=authorizationResultAlarmDetails&definition=/Diagnostics/Authorization-Result-Alarm-Details.xml,

alarmTypeId=1065,isUserDefined=true,categoryId=1,enabledSyslog=true,emailAddress=[],customEmailT ext={},idConnectorNode=false] : 2 : The number of Authorizations in configured time period with Authorization Profile - [ad\_user]; in the last 60 minutes is 9 which is greater than the configured value 5

NOTE: Si la alarma no se activa incluso después de que se presione el perfil de autorización, verifique condiciones como: Incluya los datos de los últimos (minutos), el operador de umbral, el valor de umbral y el intervalo de sondeo configurados en la alarma.